## **Overprint Preview**

To properly see the way a PDF file will print, Overprint Preview must be turned on. The common location for this setting in Acrobat is under the Adobe Preferences, Page Display. See below.

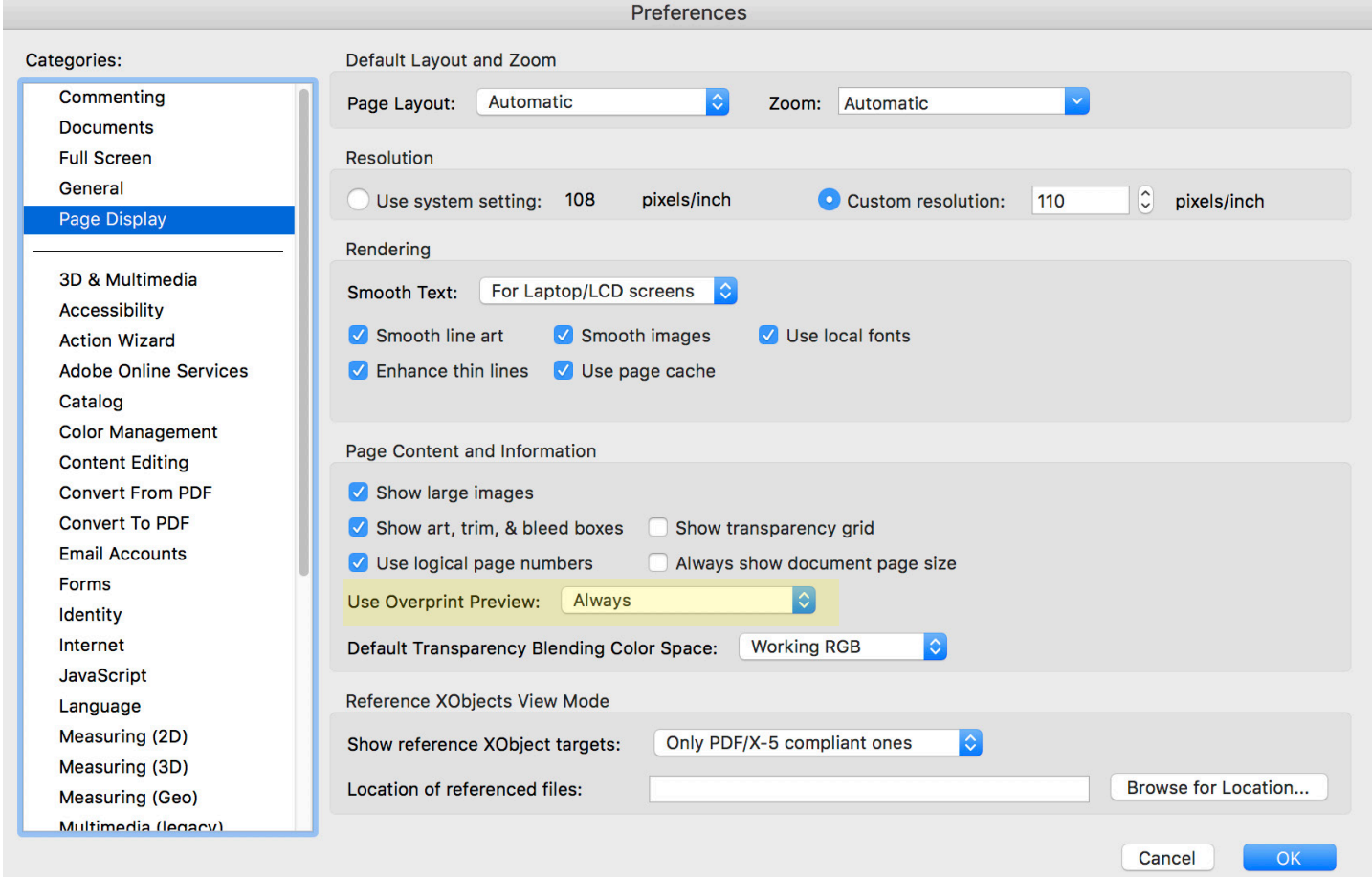